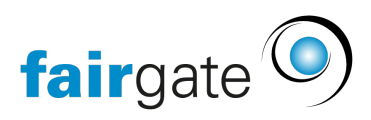

[Base de connaissances](https://support.fairgate.ch/fr/kb) > [Finances](https://support.fairgate.ch/fr/kb/finanzen) > [Configurer la facturation](https://support.fairgate.ch/fr/kb/fakturierung-einrichten) > [Mise en page des factures](https://support.fairgate.ch/fr/kb/articles/rechnungslayout-3)

Mise en page des factures Meike Pfefferkorn - 2023-03-16 - [Configurer la facturation](https://support.fairgate.ch/fr/kb/fakturierung-einrichten)

L'apparence ultérieure de factures est définie dans la rubrique « Mise en page ». Différentes mises en page peuvent être créées et facilement sélectionnées lors de futures facturations. Une mise en page standard est déjà prédéfinie par le système et peut être adaptée selon vos besoins.

Dans l'étape suivante, des nouvelles mises en page peuvent être créées ou ceux existantes peuvent être modifiées.

Modifier:

Lorsque les mises en page sont éditées, les changements n'affectent que les factures nouvellement créées ou les factures à l'état de brouillon. Les factures déjà activées ne seront pas modifiées.

Supprimer:

Les mises en page ne peuvent être supprimées que tant qu'aucune facture active n'utilise cette mise en page.

# **Généralités**

Les options pour le bloque d'adresse, les caractéristiques d'affranchissement, les conditions et la numérotation des pages peuvent être définies ici. La mise en page de base est déjà prédéfinie, mais diverses options peuvent être affichées ou masquées. Le bloc d'adresse peut être déplacé de manière qu'il s'affiche bien dans les enveloppes à fenêtre.

**La position du bloque d'adresse** affiche le bloque d'adresse à gauche ou à droite. En outre, il peut être déplacé horizontalement et/ou verticalement. Cependant, seuls le bloque d'adresse et les options définies au-dessus de l'adresse sont déplacés, le reste de la présentation demeure conservé.

**Au-dessus de l'adresse** (du bloque d'adresse), vous pouvez également, si vous le souhaitez, afficher:

La ligne d'adresse de l'expéditeur

- La marque d'affranchissement PP et la préférence d'expédition
- Un code Datamatrix (pour l'affranchissement automatique).

La ligne d'adresse de l'expéditeur est l'adresse du club par défaut, mais elle peut être modifiée ici.

Si un code Datamatrix doit être utilisé pour l'affranchissement, il peut être téléchargé ici et sera ensuite affiché dans le champ d'adresse.

### **Points relatifs aux conditions**

Dans les conditions, la date de la facture et celle du rappel sont affichées, de même que la date à laquelle la facture ou le rappel doit être payée. En outre, le numéro de TVA peut également être affiché ici. Les conditions peuvent être affichées soit en face du bloc d'adresse, soit sous la ligne d'objet.

Si l'option ''Pagination'' est cochée, le numéro de page sera toujours affiché dans la marge de droite à côté du numéro de facture.

## **En-tête**

Vous pouvez ici effectuer des réglages pour l'en-tête:

- Logo général du club
- Logo spécifique du club
- Image d'en-tête (pleine, largeur)
- Adresse de l'association
- Texte spécifique

#### Logos

Le logo général du club est affiché si un logo a été enregistré dans les paramètres du club sous Données -> Notifications par e-mail.

Tout comme l'adresse du club, elle peut être affichée dans différentes positions (gauche, droite, centrée) et peut être déplacée horizontalement ou verticalement pour un ajustement précis ou être complètement cachée si, par exemple, vous souhaitez inclure un en-tête de lettre qui s'étend sur toute la largeur.

Un **logo spécifique de club** peut être inséré si, par exemple, vous préférez utiliser un logo différent ou supplémentaire uniquement pour une facture/un rappel spécifique.

Tous les logos peuvent également être redimensionnés: si vous spécifiez la hauteur en millimètres, ils seront mis à l'échelle en conséquence.

## **Image d'en-tête**

Vous pouvez ajouter une image d'en-tête (pleine largeur) comme alternative ou en complément des logos et de l'adresse du club. Il peut être tout simplement un fond coloré ou un papier à en-tête déjà existant.

Il est important que le fichier soit disponible en format .jpg ou .png, les PDF ne peuvent pas être insérés.

**Attention**: l'image peut être déplacée vers la marge supérieure et au-delà, mais la largeur reste dans les marges définies par le reste du texte.

### Adresse du club

L'adresse du club, ainsi que le logo sont générées à partir des données du club, qui ont été enregistrées dans ''Réglages -> données''. Tout changement d'adresse du club dans les données de base affecte également la mise en page.

L'adresse peut être affichée à différentes positions (gauche, centrée, droite et ajustée à droite) et peut être déplacée horizontalement/verticalement pour un réglage plus précis.

### Texte spécifique

Si des informations supplémentaires doivent être affichées, telles que les coordonnées bancaires, cela peut être fait en utilisant le champ Texte spécifique. Ce texte peut également être affiché et déplacé à différentes positions.

Si les factures sont créées en format PDF pour être imprimées et envoyées par courrier, le spécimen n'apparaît pas, mais seulement les données à imprimer sur le bordereau de dépôt.

Conseil: si l'impression ne vous convient pas, [voici les conseils pour](https://support.fairgate.ch/fr/kb/articles/druckkorrektur) [l'impression.](https://support.fairgate.ch/fr/kb/articles/druckkorrektur)

## **Taille de la police**

Les modifications de la taille des polices touchent plusieurs domaines :

- Général : salutation et texte d'introduction, ligne d'adresse et bloc de condition.
- Objet : ligne et numéro de la facture ou du rappel.
- Liste d'articles : Tous les textes et chiffres dans la liste des articles
- Texte de l'en-tête de la lettre : adresse de l'association et texte supplémentaire

Sur la photo, toutes les zones qui vont ensemble sont marquées en couleur.